## 指名-08.見積依頼通知書の受理

(見積対象外)

再入札でも落札者が決定しなかった場合など、発注機関が不落随意契約を実施することで、不落随契通知書が 発行されます。通知書に記載されている見積対象業者等を確認します。

「不落随契通知書」が到着したのでお知らせ致します。 電子入札システムにて「不落随契通知書」を確認してください。 調達案件名称:県立高校防災(概略設計修正) 調達機関名称:長崎県 部局名 :土木部(本庁) 事務所名 :管理課 入札方式名称:通常型指名競争入札 本メールについて身に覚えが無い場合は、下記にご連絡をお願いします。 \*\*\*\*\*\*\*\*\*\*\*\*\*\*\*\*\*\*\*\*\*\*\*\*\*\*\*\*\*\*\*\*\*\*\*\*\*\*\*\*\*\*\*\*\*\*\*\*\*\*\*\*\*\*\*\*\*\*\*\*\*\*\*\*\*\* 長崎県電子入札システム ヘルプデスク :0570-099-037 E-mail : support@t-elbs.jp URL : https://www.doboku.pref.nagasaki.jp/"e-nyusatu/ \*\*\*\*\*\*\*\*\*\*\*\*\*\*\*\*\*\*\*\*\*\*\*\*\*\*\*\*\*\*\*\*\*\*\*\*\*\*\*\*\*\*\*\*\*\*\*\*\*\*\*\*\*\*\*\*\*\*\*\*\*\*\*\*\*\*

不落随契通知書が発行されると、連絡先E-mailアドレス宛てに通知書発行主旨のメールが届きます。 電子入札システムにログイン後、以下の操作により通知書を確認します。 ※通常型指名競争入札の場合、指名を受けた者(入札執行通知書が発行された者)しか電子入札システムにて案 件を確認することが出来ませんが、メール内に指名を受けた営業所名称の記載をしておりません。そのため複 数営業所を登録(委任)している場合、本社/営業所のICカードにて該当案件が表示されるまで順番にログイン していただき、該当案件の確認を取って頂く様お願い致します。

(見積対象者)

不落随契通知書が発行後、見積対象業者のみ見積依頼通知書が発行されます。 通知書に記載されている見積開始日時等を確認します。

「見積依頼通知書」が到着したのでお知らせ致します。 電子入札システムにて「見積依頼通知書」を確認してください。

調達案件名称:県立高校防災(概略設計修正) 調達機関名称:長崎県 部局名 :土木部(本庁) 事務所名 :管理課 入札方式名称:通常型指名競争入札

本メールについて身に覚えが無い場合は、下記にご連絡をお願いします。 \*\*\*\*\*\*\*\*\*\*\*\*\*\*\*\*\*\*\*\*\*\*\*\*\*\*\*\*\*\*\*\*\*\*\*\*\*\*\*\*\*\*\*\*\*\*\*\*\*\*\*\*\*\*\*\*\*\*\*\*\*\*\*\*\*\* 長崎県電子入札システム ヘルプデスク :0570-099-037 E-mail : support@t-elbs.jp URL : https://www.doboku.pref.nagasaki.jp/~e-nyusatu/ \*\*\*\*\*\*\*\*\*\*\*\*\*\*\*\*\*\*\*\*\*\*\*\*\*\*\*\*\*\*\*\*\*\*\*\*\*\*\*\*\*\*\*\*\*\*\*\*\*\*\*\*\*\*\*\*\*\*\*\*\*\*\*\*\*\*

発注機関より見積依頼通知書が発行されると、見積対象業者のみ利用者登録にて連絡先E-mailアドレスに登 録したアドレスに発行された旨のメールが届きます。

このメールを受信されたら、実際に電子入札システムにログインし、見積依頼通知書の確認を行います。 ※通常型指名競争入札の場合、指名を受けた者(入札執行通知書が発行された者)しか電子入札システムにて案 件を確認することが出来ませんが、メール内に指名を受けた営業所名称の記載をしておりません。そのため複 数営業所を登録(委任)している場合、本社/営業所のICカードにて該当案件が表示されるまで順番にログイン していただき、該当案件の確認を取って頂く様お願い致します。

**The Board** 

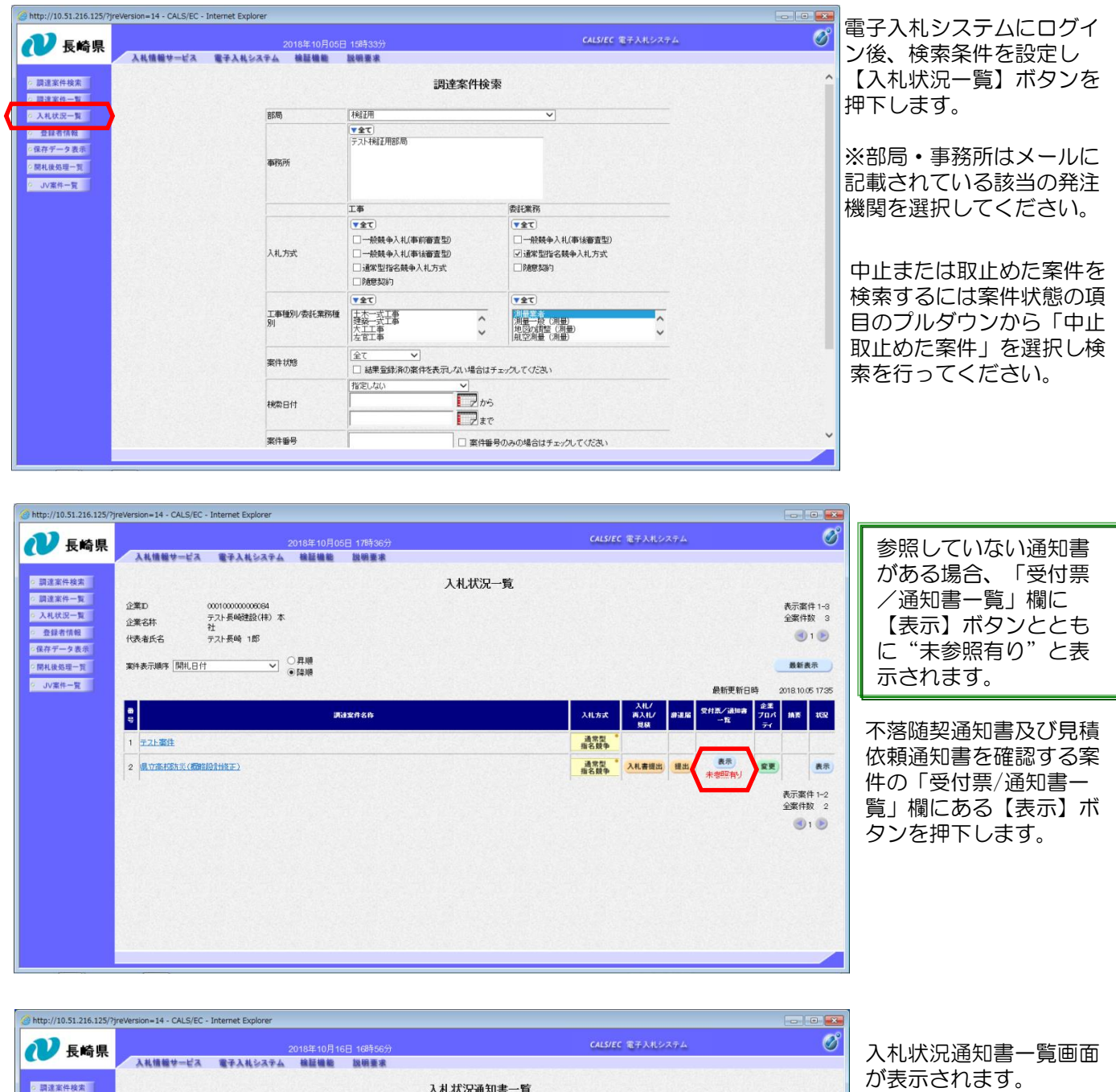

不落随契通知書の「通知 書表示」欄にある【表 示】ボタンを押下します。

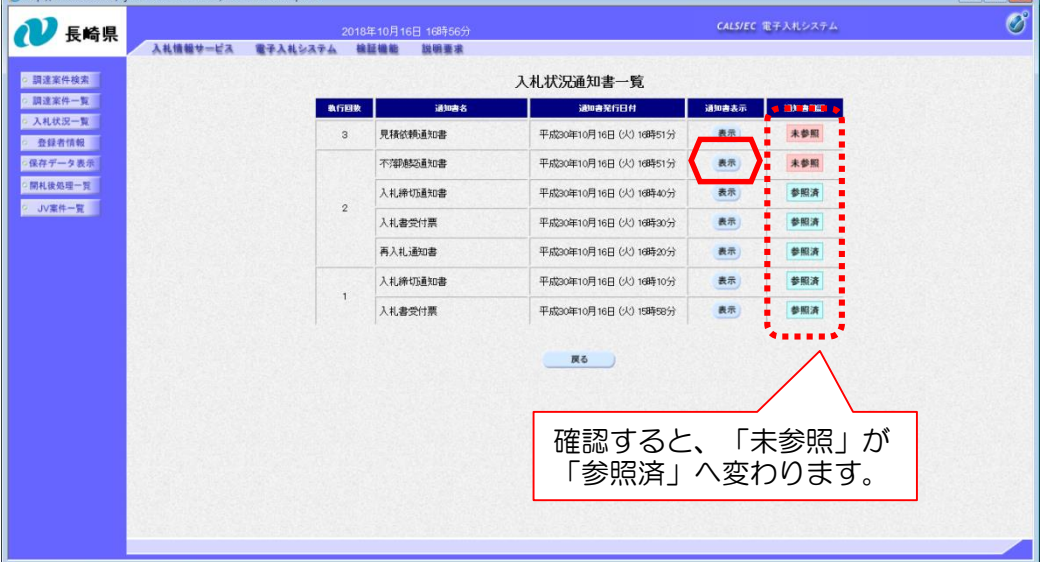

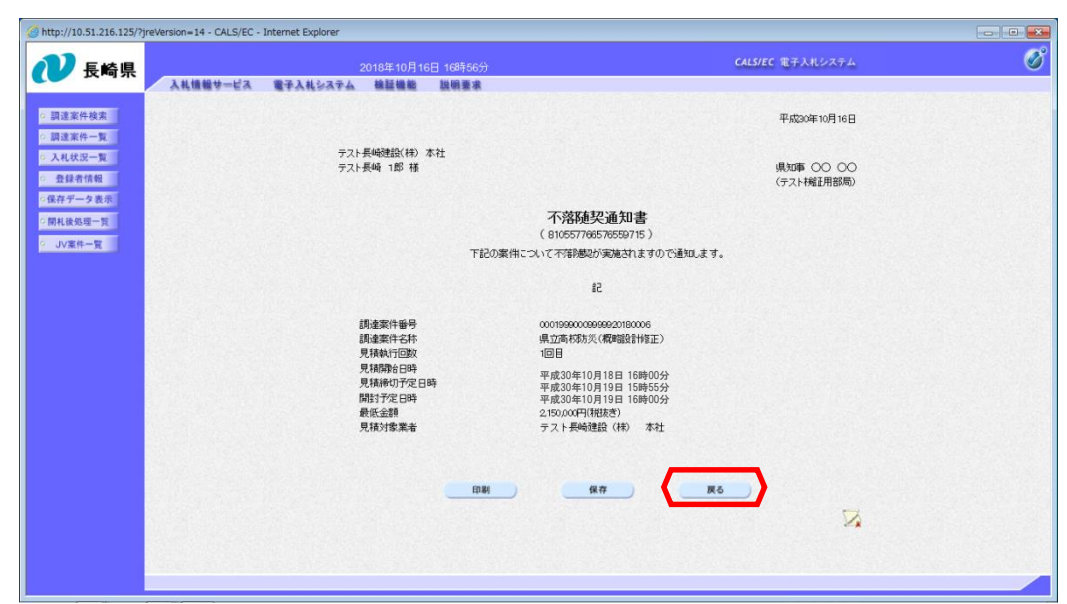

## 不落随契通知書が表示さ れます。

見積対象業者等を確認し ます。

確認が終わったら【戻 る】ボタンを押下します。

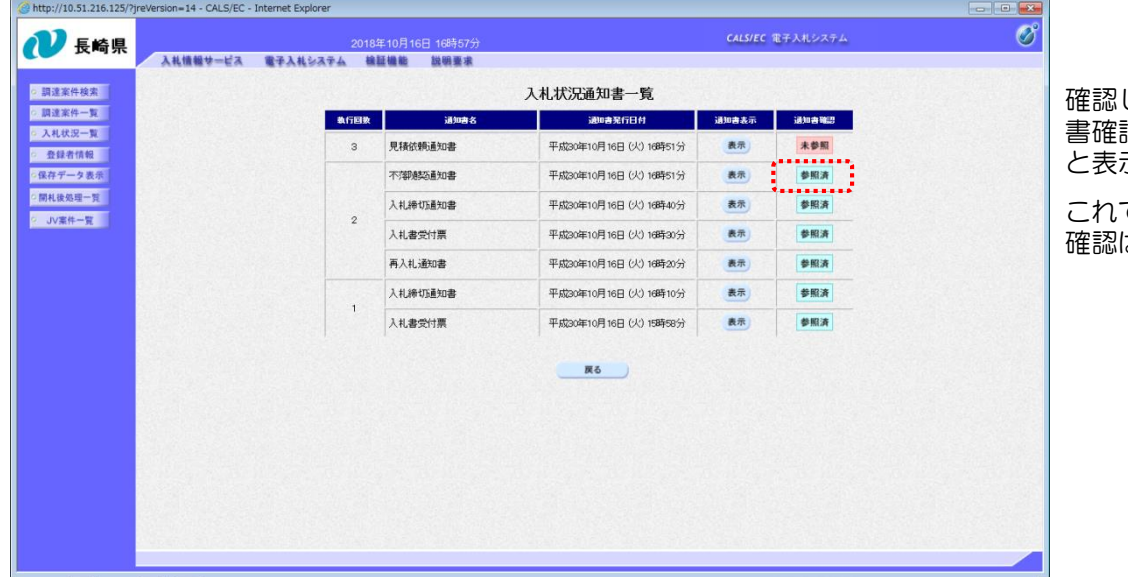

した通知書は「通知 書確認」欄に"参照済" 示されます。

これで不落随契通知書の は終了です。

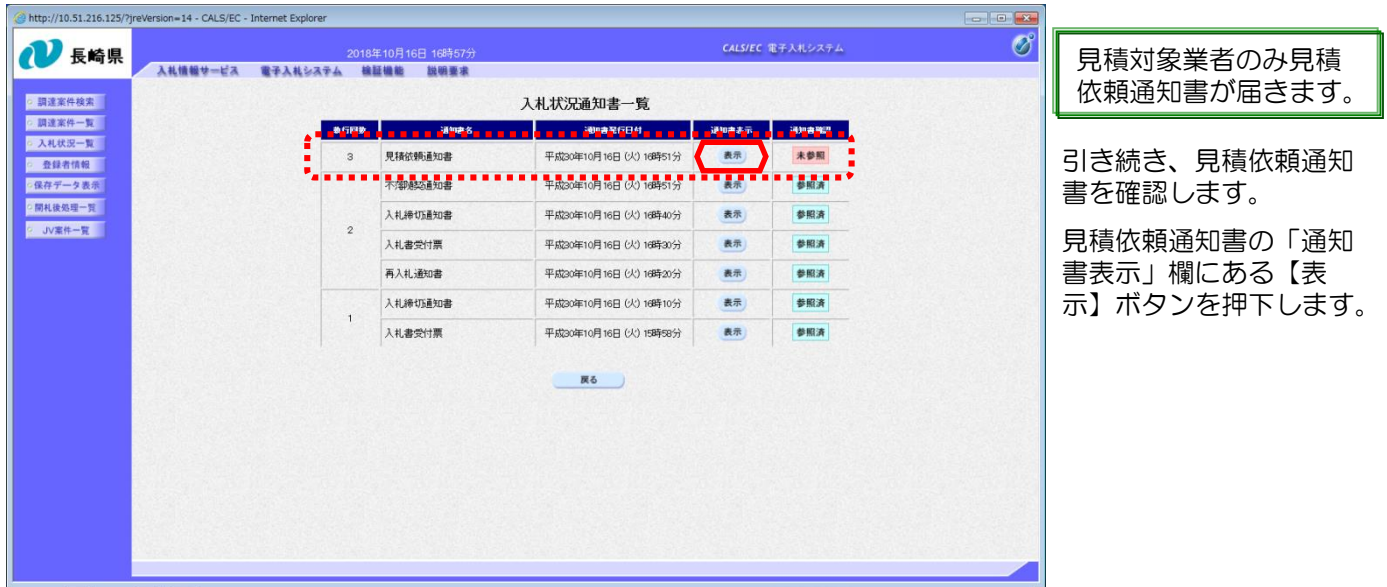

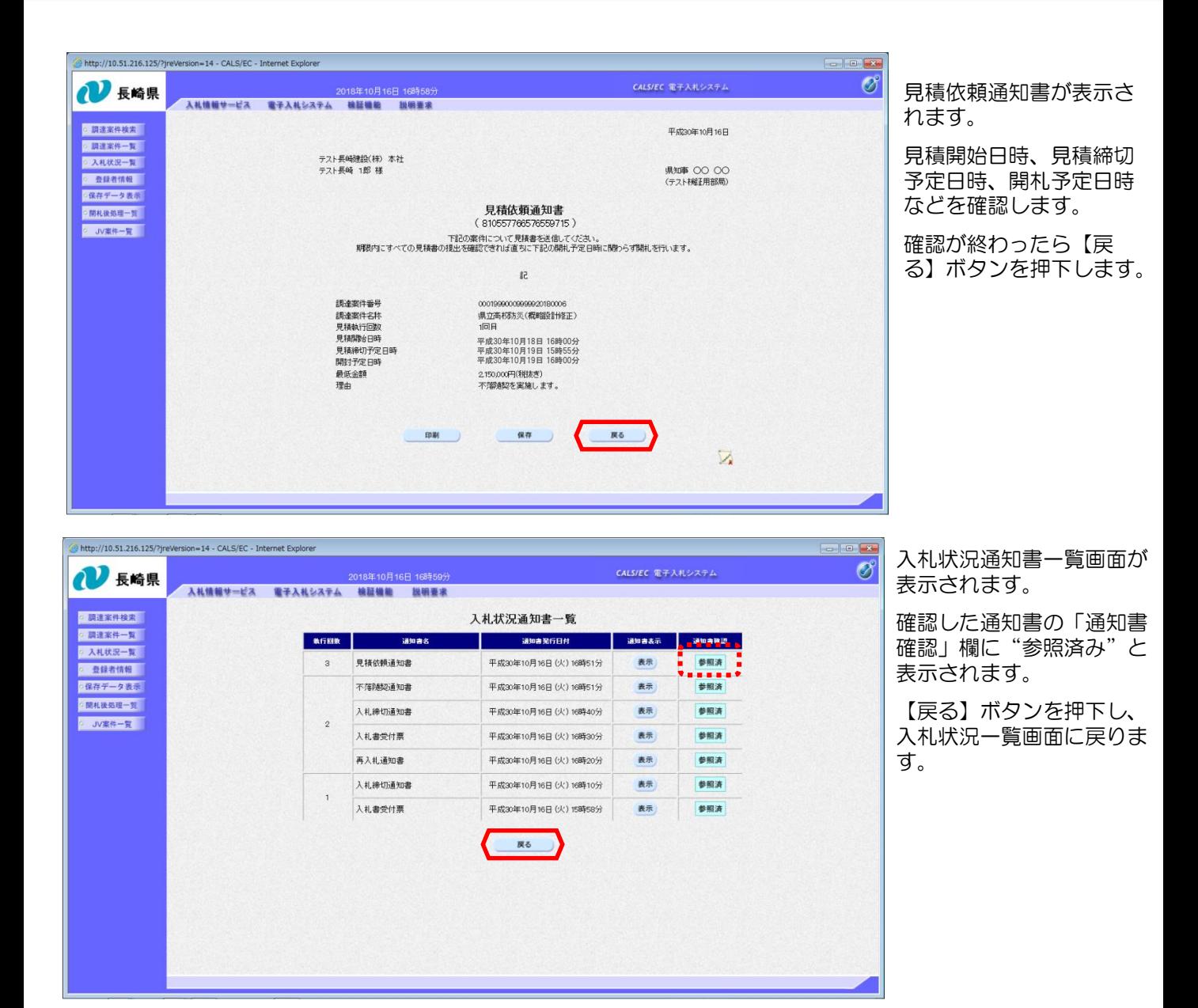

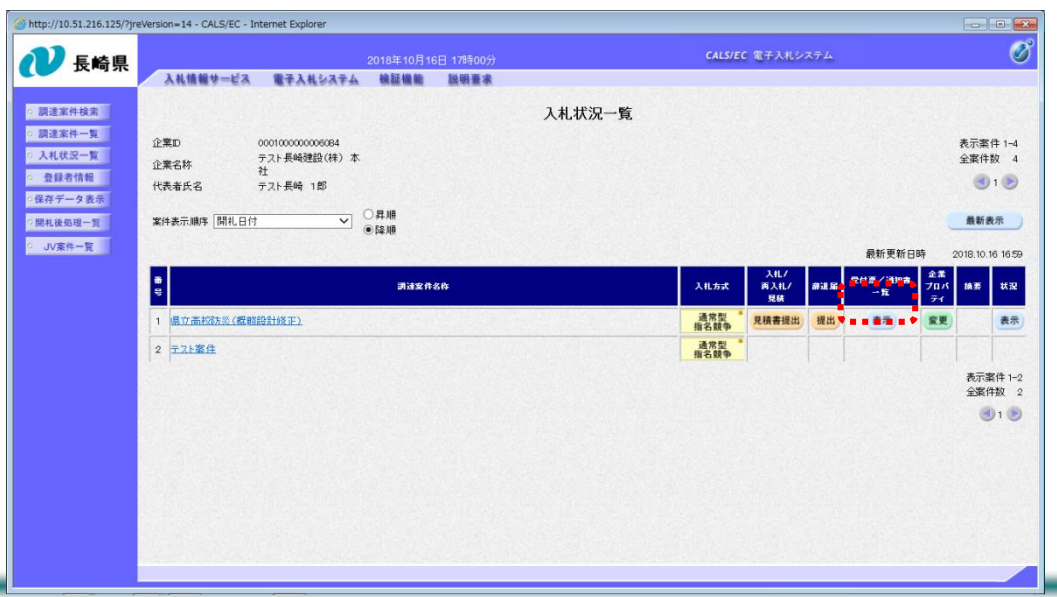

発注者から発行された通知 書を全て参照すると「受付 票/通知書一覧」欄の"未 参照有り"がなくなります。

これで不落随契通知書及び 見積依頼通知書の確認は終 了です。